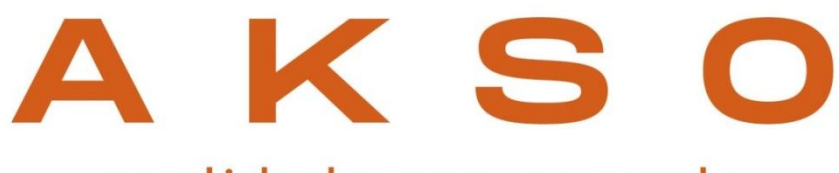

### qualidade que se mede

# **100 001**  $640:_{20}$ TYP<sup></sup> 511 HTU

# **MANUAL DE INSTRUÇÕES**

# TU Log **TURBIDÍMETRO DIGITAL COM REGISTRO**

# ÍNDICE

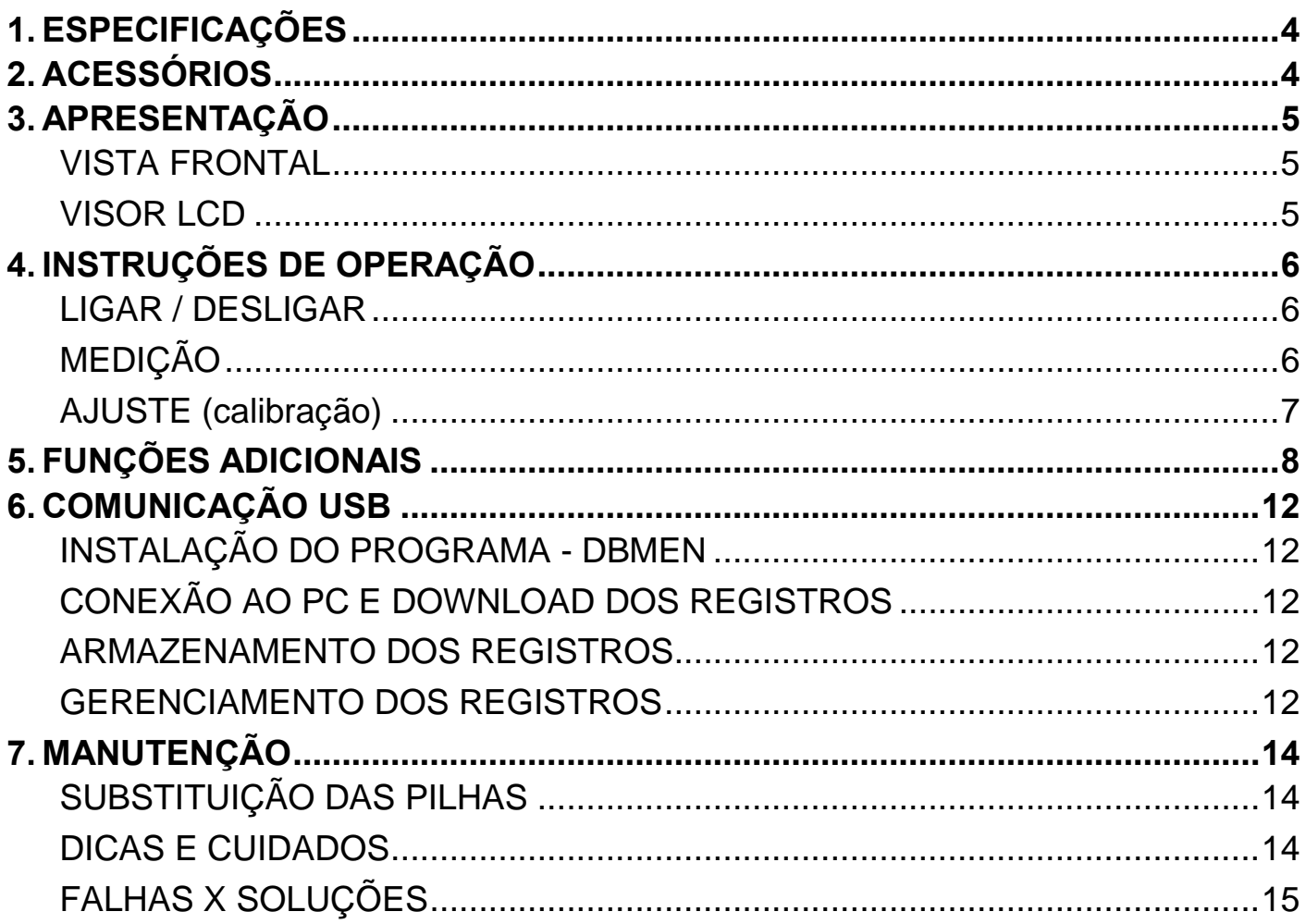

# <span id="page-3-0"></span>1. ESPECIFICAÇÕES

- **- Faixa de medição:** 0 a 1000 NTU
- **- Resolução:** 0.01NTU (0.00 a 9.99 NTU)
	- 0.1NTU (10.0 a 99.9 NTU)
	- 1NTU (100 a 1000 NTU)
- **- Exatidão:** ± (0.07NTU + 5% da leitura)
- **- Repetibilidade:** ≤1%
- **- Sensor:** Fotodiodo de silício
- **- Ajuste (calibração):** 5 pontos (0 / 20 / 200 / 500 / 800 NTU)
- **- Memória interna:** 1000 grupos de registros
- **- Alimentação:** 6Vdc (4 pilhas AA) ou 5Vdc (via conexão USB)
- **- Temperatura de operação:** 0 a 50 °C
- **- Umidade de operação:** 10 a 90 %UR (sem condensação)
- **- Dimensões (LxAxP):** 120 x 80 x 260 mm
- **- Peso:** 700g (com pilhas)
- **- Fonte de luz:** LED (eficiência similar à lâmpada de tungstênio e maior vida útil)
- **- Informações adicionais:**
	- Iluminação do visor (backlight)
	- Indicação do nível de carga das pilhas
	- Data e horário
	- Desligamento automático ajustável
	- Comunicação com o computador (compatível com Windows XP, 7, 8 e 10)
	- Método de medição baseado na EPA 180.1 e fabricação aprovada pela CPA

# <span id="page-3-1"></span>2. ACESSÓRIOS

### **Itens que acompanham o TU Log:**

- 1 cubeta para medição (15mL)
- 1 cubeta de solução padrão 0NTU (15mL)
- 1 cubeta de solução padrão 20NTU (15mL)
- 1 cubeta de solução padrão 200NTU (15mL)
- 1 cubeta de solução padrão 500NTU (15mL)
- 1 cubeta de solução padrão 800NTU (15mL)
- 1 flanela para limpeza/secagem das cubetas
- 1 cabo USB para alimentação e comunicação com o PC
- 1 CD para instalação do software de gerenciamento
- 1 adaptador AC/DC (100~240 Vac)
- 1 chave *Philips*
- 1 maleta para armazenamento e transporte
- 1 manual de instruções

4 Antes de utilizar, examine o instrumento e os itens que o acompanham com atenção. Caso detecte alguma anormalidade, entre em contato com a AKSO.

# <span id="page-4-0"></span>3. APRESENTAÇÃO

### <span id="page-4-1"></span>**VISTA FRONTAL**

<span id="page-4-2"></span>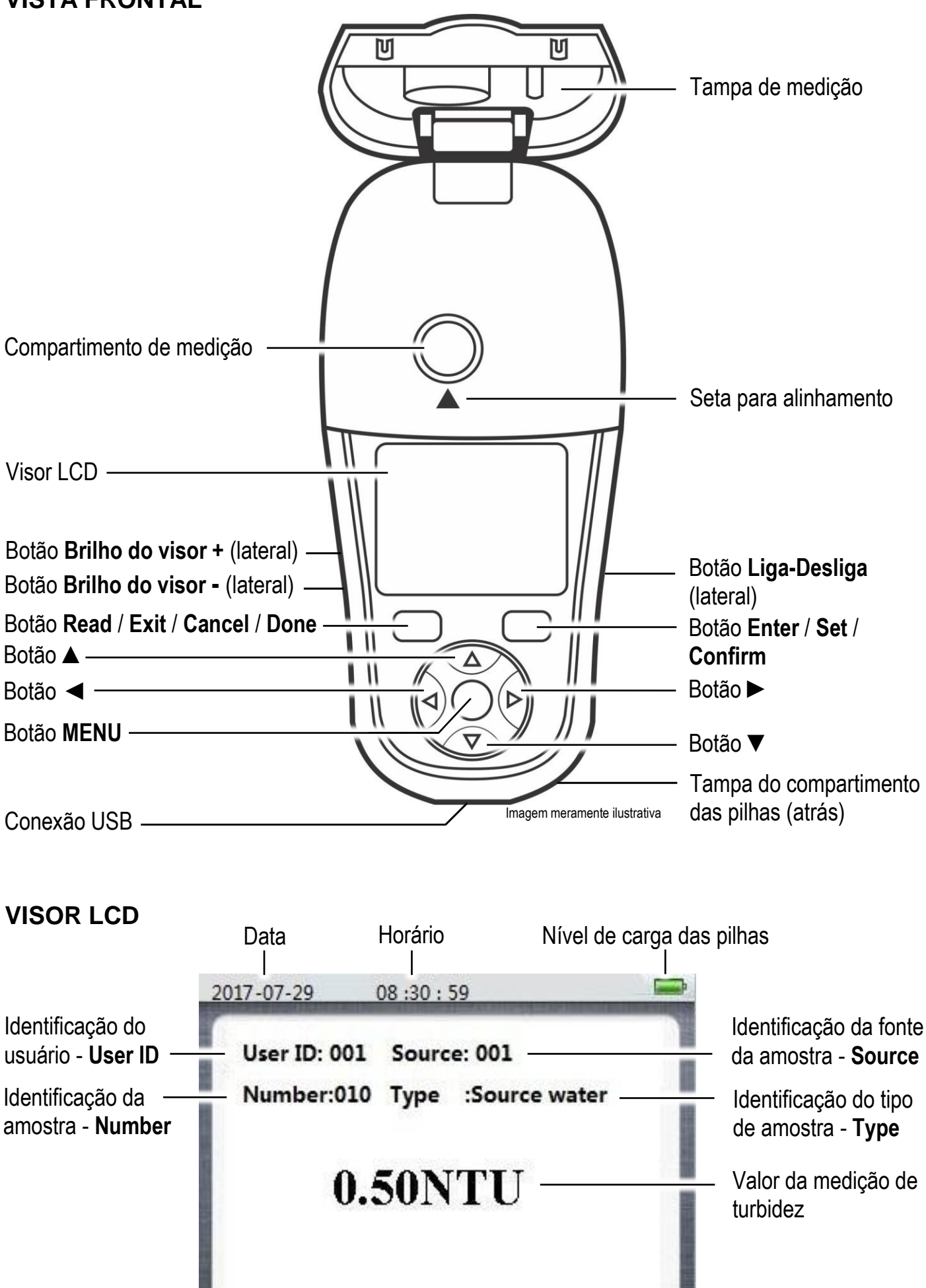

# <span id="page-5-0"></span>4. INSTRUÇÕES DE OPERAÇÃO

### <span id="page-5-1"></span>**LIGAR / DESLIGAR**

### *ATENÇÃO: NUNCA UTILIZE as pilhas e o adaptador AC/DC ao MESMO TEMPO no instrumento, isto pode ocasionar danos irreversíveis ao circuito!*

- Para ligar o TU Log, pressione brevemente o botão **Liga-Desliga**;
- Para desligar, mantenha pressionado o botão **Liga-Desliga**.

## <span id="page-5-2"></span>**MEDIÇÃO**

- 1) Colete a amostra de água a ser analisada;
- 2) Preencha a cubeta de medição com 15mL da amostra para análise, observando a linha indicativa no corpo da cubeta, conforme a figura abaixo;

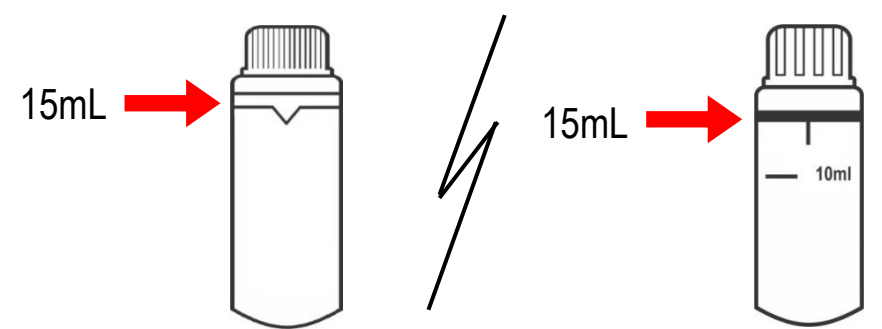

- 3) Feche a cubeta com sua respectiva tampa, observando o correto encaixe para evitar vazamentos no instrumento;
- 4) Agite suavemente a amostra para homogeneizá-la;
- 5) Manuseando a cubeta pela tampa, seque-a e limpe-a de qualquer umidade, sujeira ou gordura, utilizando a flanela que acompanha o instrumento;
- 6) Ligue o instrumento, pressionado brevemente o botão **Liga-Desliga;**
- 7) Segurando a cubeta pela tampa, insira-a no compartimento de medição, alinhando a indicação da cubeta com a seta para alinhamento do instrumento, conforme a figura abaixo;

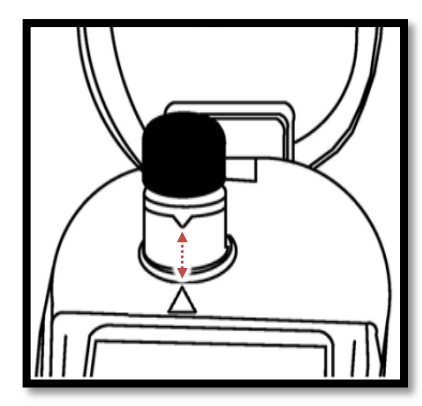

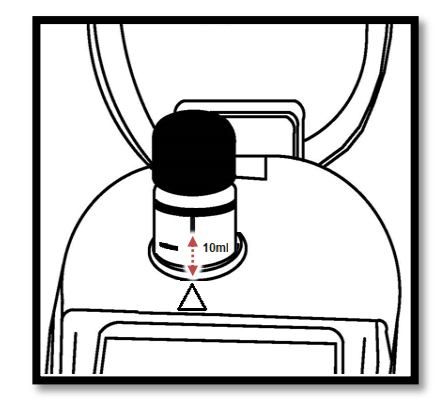

- 8) Com cuidado, feche a tampa de medição do TU Log;
- 9) Pressione o botão **Read** e aguarde a leitura da amostra;
- 10) Visualize no visor a medição de turbidez da amostra;
- 11) Após a medição, descarte a amostra analisada e lave a cubeta com água destilada (ou deionizada), evitando acúmulo de resíduos ou coloração na cubeta.
- *NOTA: O valor da leitura será automaticamente salvo na memória interna do TU Log. Ver: 5-FUNÇÕES ADICIONAIS>Record (registro)*

# 4. INSTRUÇÕES DE OPERAÇÃO

### <span id="page-6-0"></span>**AJUSTE (calibração)**

O TU Log pode ser ajustado (calibrado) em até 5 pontos, respeitando a seguinte sequência:

### $20NTU \rightarrow 0NTU \rightarrow 200NTU \rightarrow 500NTU \rightarrow 800NTU$

Recomendamos ajustar o turbidímetro nos pontos próximos à faixa de trabalho.

### **Para efetuar o ajuste de medição:**

- 1) Ligue o instrumento, pressionado brevemente o botão **Liga-Desliga**;
- 2) Pressione o botão **Menu**, abrirá a tela de configuração do TU Log;
- 3) Com o auxílio dos botões **◄** / **►**, navegue até a opção **Curve** e pressione o botão **Enter**;
- 4) Com o auxílio dos botões **▲** / **▼**, navegue até a opção **Cal. Standard Curve** e pressione o botão **Enter**;
- 5) Com o auxílio dos botões **▲** / **▼**, selecione a curva padrão de medição a ser ajustada (*Ver: 5-FUNÇÕES ADICIONAIS>Curve>Cal. Standard Curve*) e pressione o botão **Enter**. Aparecerá na tela a mensagem **Put in 20 NTU standard solution**;
- 6) Separe a cubeta de solução padrão (20NTU);
- 7) Agite suavemente a solução padrão para homogeneizá-la;
- 8) Manuseando a cubeta pela tampa, seque-a e limpe-a de qualquer umidade, sujeira ou gordura, utilizando a flanela que acompanha o instrumento;
- 9) Segurando a cubeta pela tampa, com cuidado, insira-a no compartimento de medição, alinhando a indicação do corpo da cubeta com a seta para alinhamento do instrumento;
- 10) Com cuidado, feche a tampa de medição do TU Log;
- 11) Para iniciar a leitura e ajuste, pressione o botão **Read**. O instrumento iniciará o procedimento de leitura do padrão inserido;
- 12) Após concluir a leitura do padrão, o instrumento exibirá a mensagem **Verification success**, pressione o botão **Confirm** para avançar;
- 13) O instrumento exibirá a mensagem **Put in Origin Point standard solution**;
- 14) Siga os passos 7 a 12, utilizando a cubeta de solução padrão 0NTU;
- 15) Para ajustar nos demais pontos (200 / 500 / 800 NTU), siga os passos 7 a 12, utilizando a cubeta de solução padrão correspondente ao valor indicado no visor do TU Log;
- 16) Ao final do ajuste (calibração), aparecerá na tela a mensagem **Do you use the new curve?**;
- 17) Pressione o botão **Confirm** para salvar e utilizar a nova curva de ajuste ou pressione o botão **Cancel** para cancelar o ajuste e retornar à tela anterior.

### *NOTA:*

 *Para pular pontos de ajuste, pressione o botão Skip e, em seguida, pressione o botão Confirm. O TU Log avançará para o próximo ponto de ajuste.*

<span id="page-7-0"></span>Para acessar as funções adicionais, com o instrumento ligado, pressione o botão **Menu**. A seguinte tela se abrirá:

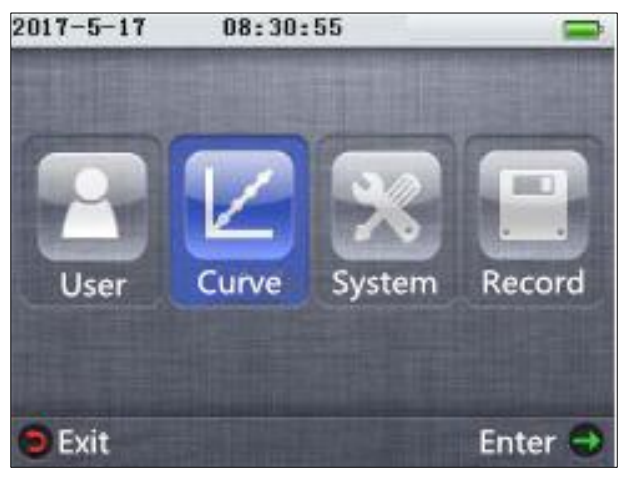

- **User (usuário)**  Funções adicionais do usuário
	- Para navegar entre as funções adicionais do usuário, utilize os botões ▲ e ▼;
	- Pressione o botão **Enter** para acessar a função desejada:
	- **User ID (ID do usuário):** Seleciona o número de identificação (1 a 100) do usuário do instrumento
		- Utilize os botões ◄ e ► para selecionar o número de identificação do usuário;
		- Pressione o botão **Confirm** para confirmar;
		- → Pressione o botão **Cancel** para retornar.
	- **Sample source (fonte da amostra):** Seleciona o número de identificação
		- (1 a 100) da fonte da amostra
		- Utilize os botões ◄ e ► para selecionar o número de identificação da fonte da amostra;
		- → Pressione o botão **Confirm** para confirmar;
		- → Pressione o botão **Cancel** para retornar.
	- **Sample index (índice da amostra):** Seleciona o número de identificação
		- (1 a 999) da amostra
		- Utilize os botões ◄ e ► para selecionar o número de identificação da amostra;
		- → Pressione o botão **Confirm** para confirmar;
		- → Pressione o botão **Cancel** para retornar.
	- **Sample type (tipo de amostra):** Seleciona o tipo de amostra a ser medida:
		- *Source water (água de fonte natural)*
		- *Product water (água de produto)*
		- *Tap water (água potável)*
		- *Precipitated water (água precipitada)*
			- Utilize os botões ▲ e ▼ para selecionar o tipo de amostra a ser medida;
			- → Pressione o botão **Confirm** para confirmar;
			- → Pressione o botão **Cancel** para retornar.

- **Curve (ajuste / calibração)** Funções de ajuste da medição
	- $\rightarrow$  Para navegar entre as funções de ajuste da medição, utilize os botões  $\blacktriangle$  e  $\blacktriangledown$ ;
	- Pressione o botão **Enter** para acessar a função desejada:
	- **Cal. Standard Curve (curva padrão de calibração):** Ajusta a curva padrão da medição de turbidez
		- *USEPA180.1&ISO (método EPA 180.1) [recomendável]*
		- *GB5750.4WLEDFormazine (método GB/T 5750.4)*
		- *User defined (definição do usuário)*
			- Utilize os botões ▲ e ▼ para selecionar a curva padrão a ser ajustada;
			- Pressione o botão **Enter** para acessar o ajuste da curva padrão;
			- $\rightarrow$  Siga os procedimentos de ajuste (calibração). *Ver: 4-INSTRUÇÕES DE OPERAÇÃO>AJUSTE (calibração);*
			- → Pressione o botão **Exit** para retornar.
	- **Select Standard Curve (selecionar curva padrão):** Seleciona a curva padrão para medição de turbidez
		- *USEPA180.1&ISO (método EPA 180.1) [recomendável]*
		- *GB5750.4WLEDFormazine (método GB/T 5750.4)*
		- *User defined (definição do usuário)*
			- Utilize os botões ▲ e ▼ para selecionar a curva padrão para medição de turbidez;
			- → Pressione o botão **Enter** para confirmar;
			- → Pressione o botão **Exit** para retornar.
	- **Load Factory Curve (carregar curva de fábrica):** Carrega a curva padrão de fábrica para medição de turbidez
		- *USEPA180.1&ISO (método EPA 180.1)*
		- *GB5750.4WLEDFormazine (método GB/T 5750.4)*
		- *User defined (definição do usuário)*
		- *All above (todos acima)*
		- Utilize os botões ▲ e ▼ para selecionar a curva padrão de fábrica à ser carregada;
		- Pressione o botão **Enter** para acessar a curva padrão de fábrica;
		- → Pressione o botão **Confirm** para confirmar;
		- → Pressione o botão **Cancel** para retornar.
	- **Set Original Point: Não Acessar!** Parâmetro de uso restrito para manutenção/ajuste na Assistência Técnica AKSO

### **System (sistema)** - Configurações do sistema

- Para navegar entre as configurações do sistema, utilize os botões ▲ e ▼;
- Pressione o botão **Enter** para acessar a configuração desejada:
- **Data and time (data e horário):** Configura a data e o horário
	- *Format setting (configurar formato)*
		- **-** *Year-Month-Day-24H (ano - mês - dia - 24 horas)*
		- **-** *Year-Month-Day-12H (ano - mês - dia - 12 horas)*
		- **-** *Day-Month-Year-24H (dia - mês - ano - 24 horas)*
		- **-** *Day-Month-Year-12H (dia - mês - ano - 12 horas)*
		- **-** *Month-Day-Year-24H (mês - dia - ano - 24 horas)*
		- **-** *Month-Day-Year-12H (mês - dia - ano - 12 horas)*
		- Utilize os botões ▲ e ▼ para selecionar o formato desejado;
		- → Pressione o botão **Confirm** para confirmar;
		- → Pressione o botão **Cancel** para retornar.
	- *Set date (ajustar data)*
	- *Set time (ajustar horário)*
		- Utilize os botões ▲ e ▼ para ajustar o dígito da data / horário;
		- Utilize os botões ◄ e ► para alterar o dígito a ser ajustado;
		- → Pressione o botão **Enter** para confirmar;
		- → Pressione o botão **Cancel** para retornar.

**Password setting (configuração de senha):** Configura a senha do TU Log

- *Edit password (editar senha) [senha padrão de fábrica: 11111111]*
	- Utilize os botões ▲ e ▼ para ajustar o dígito da senha;
	- Utilize os botões ◄ e ► para alterar o dígito a ser ajustado;
	- → Pressione o botão **Confirm** para confirmar;
	- → Pressione o botão **Cancel** para retornar.
- *Password switch (habilitar senha)*
	- **-** *No (não)*
	- **-** *Yes (sim)*
		- Utilize os botões ▲ e ▼ para selecionar a opção desejada;
		- → Pressione o botão **Confirm** para confirmar;
		- → Pressione o botão **Cancel** para retornar.
- **Language (idioma):** *Função inativa!*
- **Device information (informação do dispositivo):** Apresenta informações sobre o dispositivo
	- → Pressione o botão **Exit** para retornar.

- **Factory reset (restauração de fábrica):** Restaura as configurações de fábrica do instrumento
	- → Pressione o botão **Confirm** para confirmar;
	- → Pressione o botão **Cancel** para retornar.
- **Auto backlight off (desligamento automático da iluminação do visor):**  Ajusta o tempo para desligamento automático da iluminação do visor (10seg a 5min)
	- Utilize os botões ◄ e ► para ajustar o tempo;
	- → Pressione o botão **Confirm** para confirmar;
	- → Pressione o botão **Cancel** para retornar.
- **Auto power off (desligamento automático):** Ajusta o tempo para desligamento automático do instrumento (1 minuto a 1 hora)
	- Utilize os botões ◄ e ► para ajustar o tempo;
	- → Pressione o botão **Confirm** para confirmar;
	- → Pressione o botão **Cancel** para retornar.
- **Audio (áudio):** Configura as opções de áudio
	- *Key pressed: ON / OFF (áudio das teclas ligado / desligado)*
	- *Read over: ON / OFF (áudio da leitura ligado / desligado)*
	- *Tips: ON / OFF (áudio de mensagem ligado / desligado)*
		- Utilize os botões ▲ e ▼ para selecionar a opção desejada;
		- Pressione o botão **Set** para ligar / desligar o áudio da opção selecionada;
		- → Pressione o botão **Exit** para retornar.

**Record (registro)** - Funções de registro de medição

- $\rightarrow$  Para navegar entre as funcões de registro de medição, utilize os botões ▲ e ▼;
- → Pressione o botão **Enter** para acessar a função desejada:
- **Check log (verificar registros):** Apresenta a tabela de registros de medição (até 1000 registros), contendo data, horário e valor da leitura em NTU
	- → Pressione o botão **Exit** para retornar.
- **Delete all record (apagar todos os registros):** Apaga todos os registros armazenados na memória interna do TU Log
	- → Pressione o botão **Confirm** para confirmar;
	- → Pressione o botão **Cancel** para cancelar e retornar.
- **Export data (exportar dados):** Exporta para o computador todos os registros armazenados na memória interna do TU Log. *Ver: 6-COMUNICAÇÃO USB*
	- Pressione o botão **Done** para retornar.

# <span id="page-11-0"></span>6. COMUNICAÇÃO USB

### <span id="page-11-1"></span>**INSTALAÇÃO DO PROGRAMA - DBMEN**

- 1) Insira o CD de instalação no drive do computador;
- 2) Na tela do PC, abra a unidade de disco onde o CD está inserido;
- 3) Copie a pasta *en* e cole-a na unidade **C:\**;
- 4) Abra a pasta *en*, que está na unidade **C:\**;
- 5) Clique com o botão direito do mouse sobre o aplicativo **DBMEN** e selecione a opção *Enviar para Área de trabalho (criar atalho)*.

### <span id="page-11-2"></span>**CONEXÃO AO PC E DOWNLOAD DOS REGISTROS**

- 1) Conecte o cabo USB na conexão USB do instrumento e conecte a outra extremidade ao computador;
- 2) Ligue o TU Log, pressionando o botão **Liga-Desliga**;
- 3) Na tela do computador, abra o programa **DBMEN**;
- 4) Acesse o menu do TU Log e selecione a opção **Export data**. *Ver: 5-FUNÇÕES ADICIONAIS>Record>Export data*;
- 5) No programa **DBMEN**, clique na opção **Auto import data**. Os registros serão exportados para o PC.

### <span id="page-11-3"></span>**ARMAZENAMENTO DOS REGISTROS**

- 1) Para salvar os registros em uma pasta específica do computador, efetue o **DOWNLOAD DOS REGISTROS**;
- 2) No programa **DBMEN**, selecione os registros a serem armazenados (para selecionar todos, clique com o botão direito do mouse sobre um dos registros e selecione a opção **Select All**);
- 3) Clique na opção **Export data** e, na janela que abrir, selecione a pasta onde deseja salvar os registros e clique em **OK**;
- 4) Na janela que abrir, atribua um nome ao arquivo de registros e clique em **OK**;
- 5) Os registros serão armazenados no formato **.xls** (*compatível com MS Excel, LibreOffice Calc etc*) no local selecionado.

### <span id="page-11-4"></span>**GERENCIAMENTO DOS REGISTROS**

### **Importar registros armazenados no computador**

- 1) Abra o programa **DBMEN** e clique em **Import local data**;
- 2) Na janela que abrir, localize e selecione o arquivo de registros que deseja importar e clique em **Abrir**.

### **Pesquisar registros de medição**

- 1) Clique sobre o campo que deseja utilizar como filtro de pesquisa:
	- *Item***:** pesquisa pelo nome atribuído ao registro (*padrão - Turbidity*)
	- *Sample index***:** pesquisa pelo número de identificação da fonte da amostra
	- *Testing record***:** pesquisa pelo valor registrado
	- *Testing time***:** pesquisa pela data
- 2) Insira os dados no campo de filtro e clique em **Search**;

# 6. COMUNICAÇÃO USB

### **Renomear itens de registro**

- 1) Selecione os itens que serão renomeados, clicando na caixa de seleção do número de identificação;
- 2) Clique em **Replace item name**;
- 3) Na janela que abrir: digite o nome atual do item (**Original item name**), o novo nome (**New item name**) e clique em **Save**;

### **Apagar registros do software**

- 1) Selecione os itens a serem apagados, clicando na caixa de seleção do número de identificação;
- 2) Clique em **Delete data** e, na janela que abrir, clique em **Sim**. Os registros selecionados serão apagados.

# <span id="page-13-0"></span>7. MANUTENÇÃO

### <span id="page-13-1"></span>**SUBSTITUIÇÃO DAS PILHAS**

Quando aparecer a indicação **no canto superior direito do visor**, substitua as pilhas conforme descrição a seguir:

- 1) Na parte traseira do TU Log, remova o parafuso de fixação da tampa, utilizando uma chave *Philips*;
- 2) Desencaixe a tampa traseira do instrumento com cuidado;
- 3) Retire as pilhas do seu compartimento;
- 4) Instale as pilhas novas no compartimento, observando a polaridade correta;
- 5) Feche a tampa do instrumento, observando o seu correto encaixe;
- 6) Recoloque o parafuso de fixação, apertando-o firmemente sem forçar.

### *NOTAS:*

- *Instale sempre pilhas novas, alcalinas, de qualidade e de um mesmo fabricante, a fim de evitar vazamentos ou outros incidentes que possam danificar ou inutilizar o TU Log.*
- *Caso o instrumento permaneça sem uso por longos períodos (mais que 15 dias), remova as pilhas antes de guardá-lo.*

### <span id="page-13-2"></span>**DICAS E CUIDADOS Instrumento**

- *NUNCA UTILIZE as pilhas e o adaptador AC/DC ao MESMO TEMPO, isto pode ocasionar danos graves e irreversíveis ao circuito do TU Log;*
- *Evite quedas e/ou choques mecânicos, pois podem ocasionar danos irreversíveis ao instrumento;*
- *Proteja o TU Log de respingos d'água, a fim de evitar à entrada de umidade no circuito e danos ao instrumento.*

### **Cubetas**

- *Após cada análise, lave a cubeta com água destilada (ou deionizada), evitando acúmulo de resíduos ou coloração na cubeta;*
- *Periodicamente, efetue a limpeza das cubetas de medição, utilizando água sanitária (diluída à 10% em água limpa);*
- *Tenha cuidado ao manusear as cubetas, riscos, arranhões e manchas podem ocasionar desvios significativos nas leituras.*

# 7. MANUTENÇÃO

<span id="page-14-0"></span>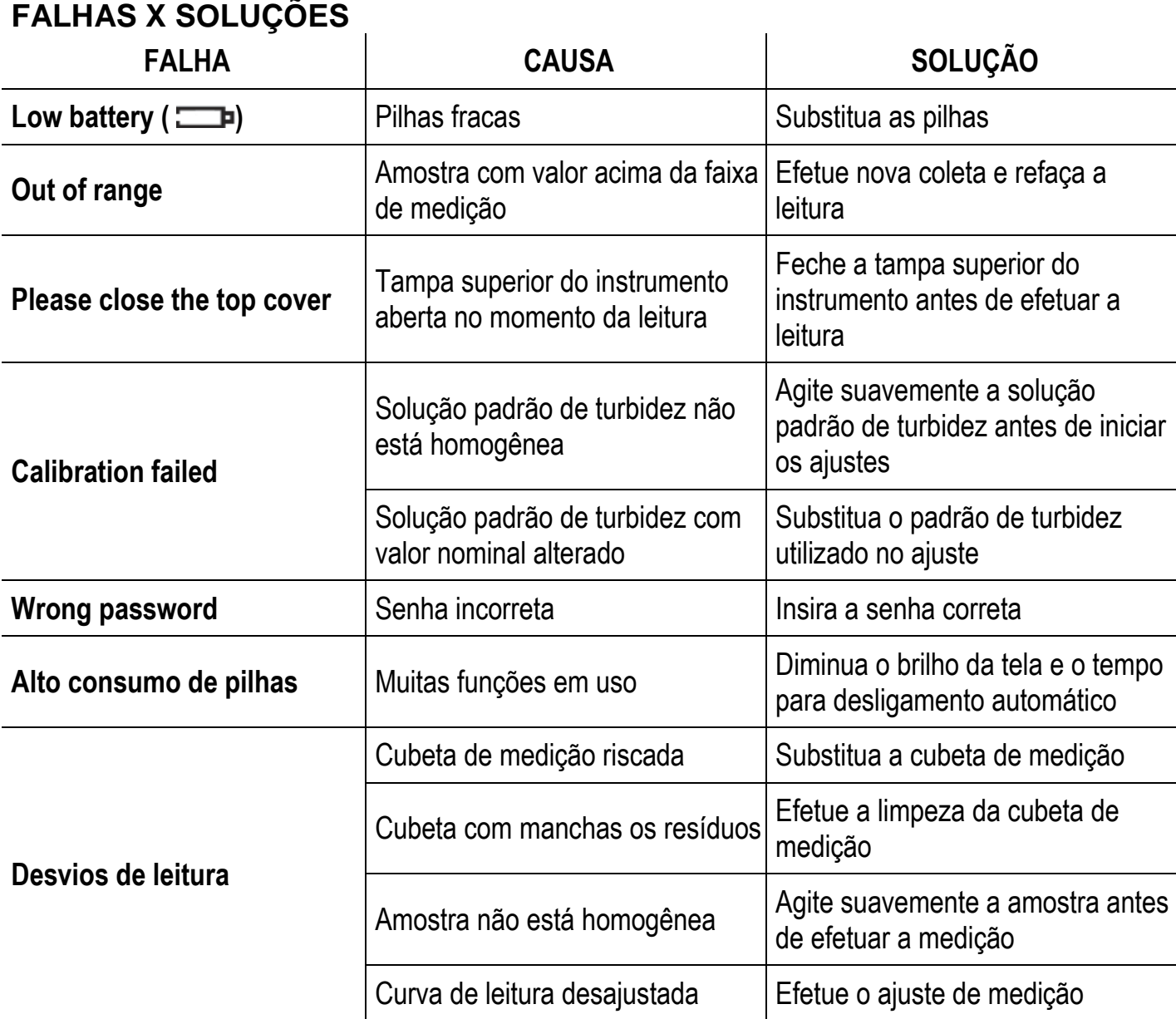

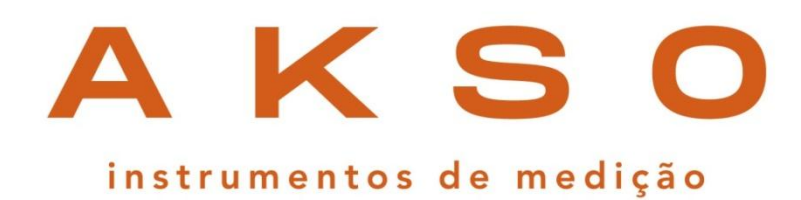

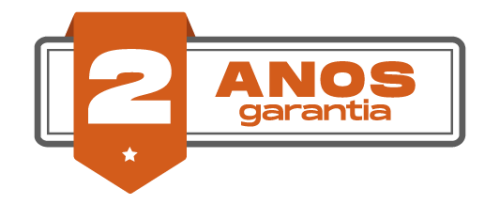

### **GARANTIA E SUPORTE TÉCNICO**

Este produto possui garantia contra defeitos de fabricação de 2 anos para o instrumento e 6 meses para o sensor. garantia@akso.com.br

**AKSO PRODUTOS ELETRÔNICOS [www.akso.com.br](http://www.akso.com.br/) ● [vendas@akso.com.br](mailto:vendas@akso.com.br) (51) 3406 1717**